U11 Builder is an advanced and intelligent capture & generation tool developed by U IT for the management of the CSSF U11 fund reports.

The tool was developed taking into consideration many aspects which are described in the following pages

# **Key features**

### **Capture interface**

Clear and user-friendly interface
Multi-user
Extended controls
Save all captured data by UCI & month
Copy data from previous month
Activity logging
Contextual help
UCI static information pre-filling
Extra backup of all generated reports

#### **Management**

Dedicated status by UCI & month
Yearly status summary table
Export summary to Excel, CSV, PDF
Easy installation (portable application)

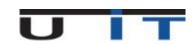

## **General overview**

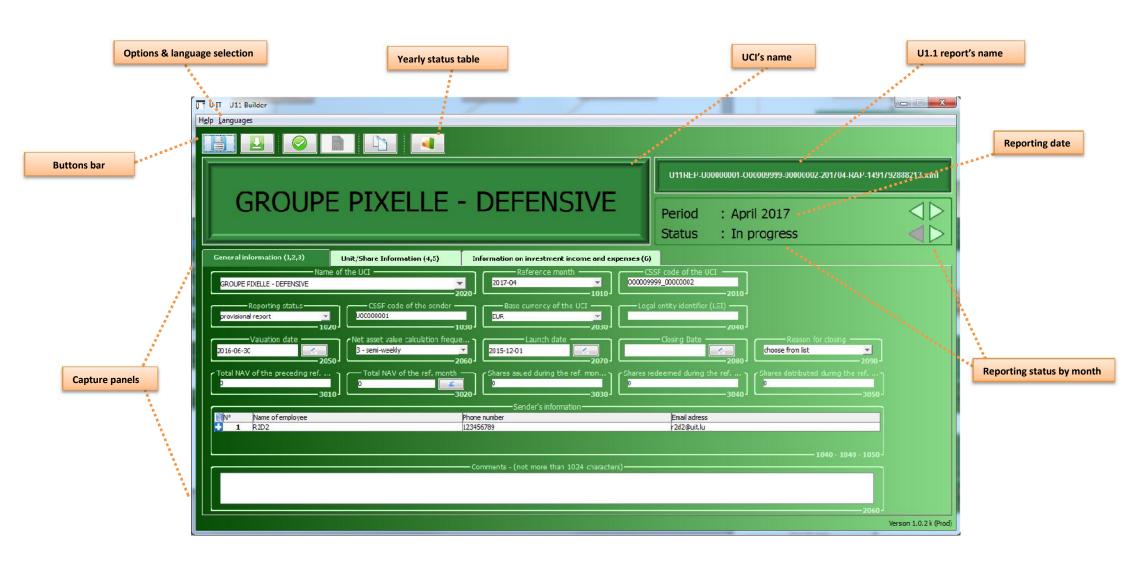

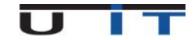

UCI's name
U1.1 report's name
Reporting date

Visibility Important information on the UCI and the currently edited month clearly visible

Visibility Auto-updated reporting filename

Consolidation Auto-fill UCI reference data as per to the CSSF last listing Consolidation Limit UCI selection to all managable funds and sub-funds

### GROUPE PIXELLE - DEFENSIVE

U11REP-U0000001-00000999-0000002-201704-RAP-1491792888213.xml

Period : April 2017

Status : In progress

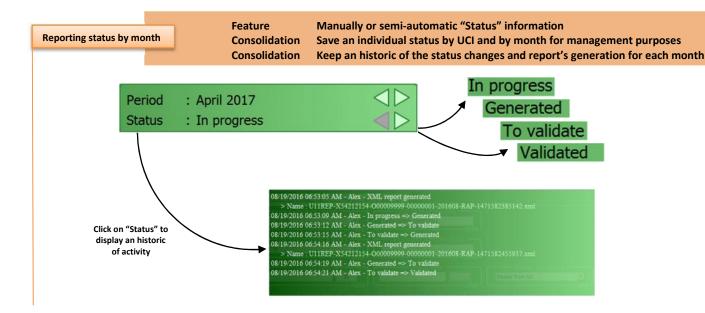

Options & language selection

Interface Interface

Choose between English / French languages

Full translation (text buttons, comments, infos / warnings / error messages)

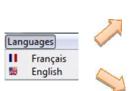

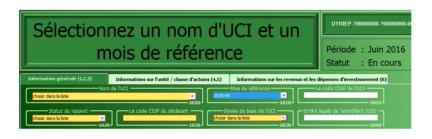

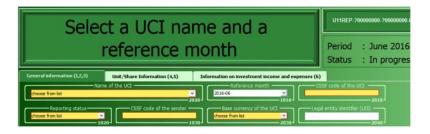

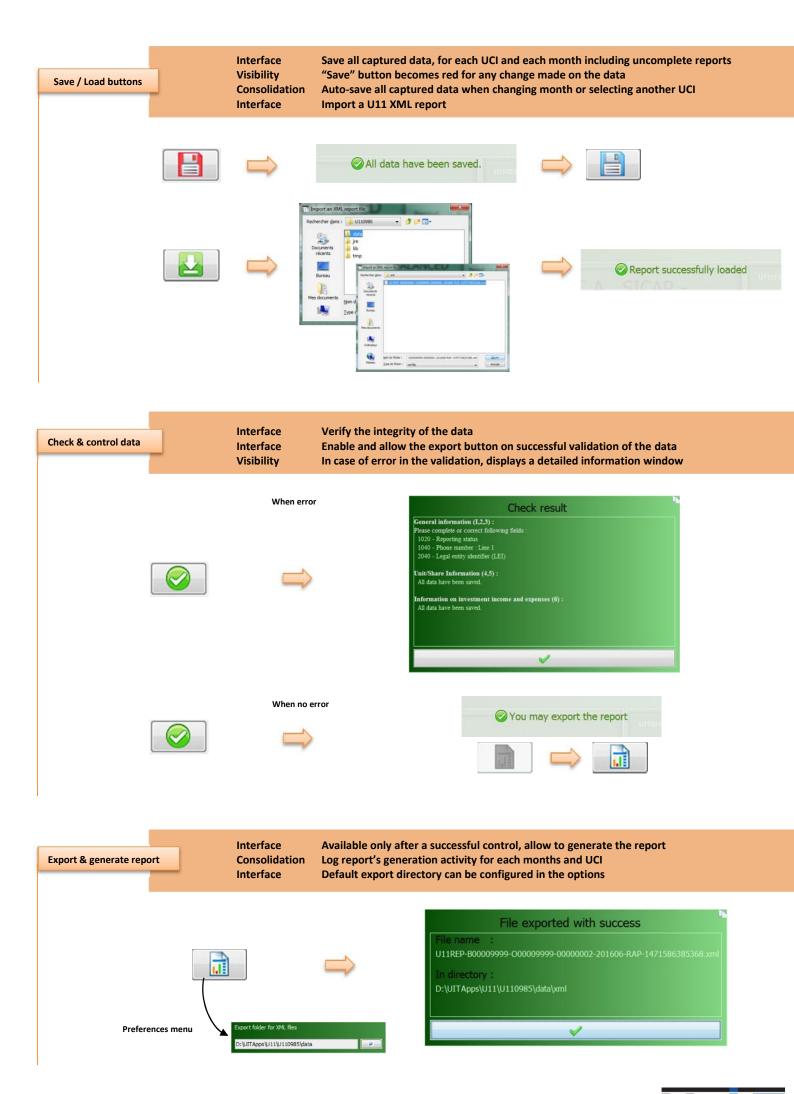

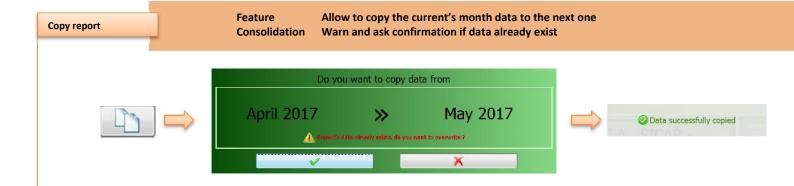

Yearly status table

Feature Display the status of all the UCI's report in one single table

Visibility 5 different status represented by colored square

Interface Double click on one colored square to open edition for the selected UCI & month

Feature Export in CSV, to Excel or print to PDF

Interface Windows can be detached from main capture screen Feature Extra options to customize the display or the export

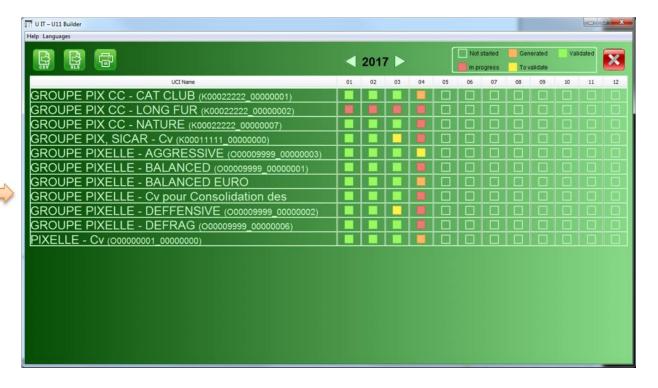

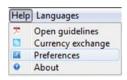

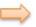

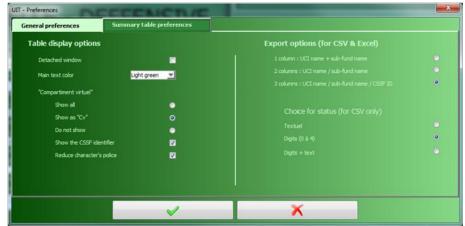

### **Panels overview**

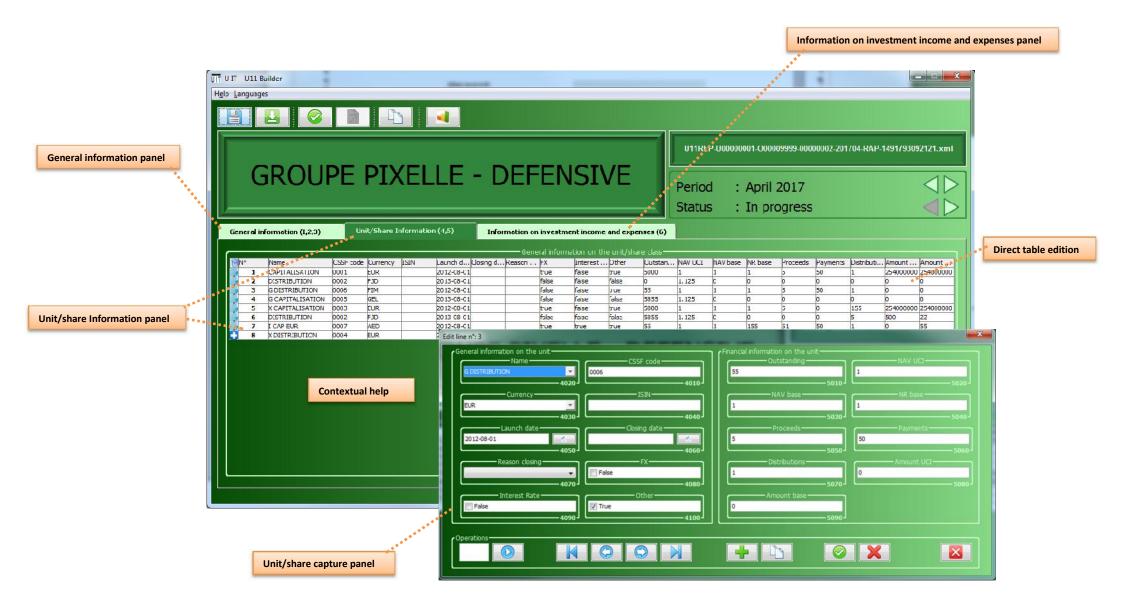

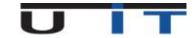

**General Information panel** 

Interface First panel, general information

Visibility Highlights mandatory fields still empty or in error Interface For null reports, disable the 2 other panels

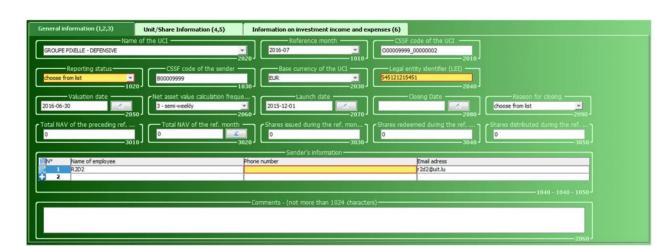

Fill or review & correct highlighted fields

Unit/share information panel

Direct table edition

Visibility Display all information on one single table, can be scrolled

Interface Allow to capture data directly on the table
Visibility Highlight all missing or wrong mandatory fields

Feature Allow importation of raw values to fill the table in one action

Interface Copy/paste one line in 2 mouse click

Edit in the table or double clic on line number to open the capture sub-panel

Fill or review & correct highlighted fields

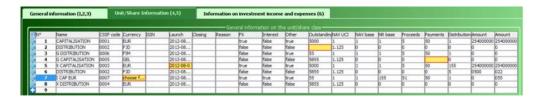

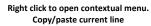

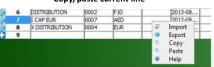

Import or export the table data.

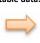

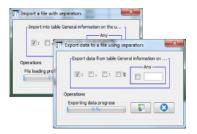

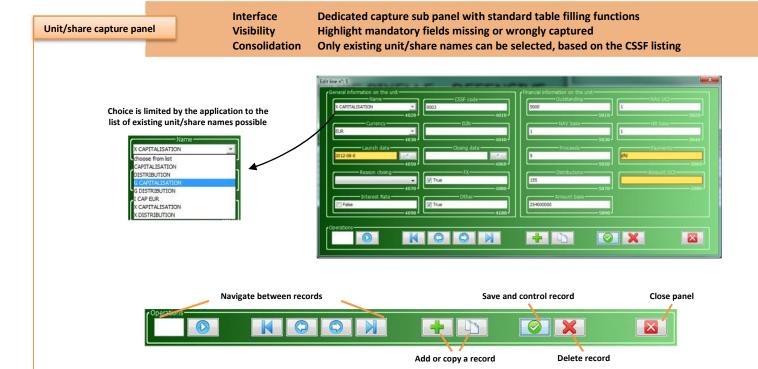

Information on investment income and expenses panel

Interface Visibility Third capture panel with optional information to fill Highlight fields with wrong values

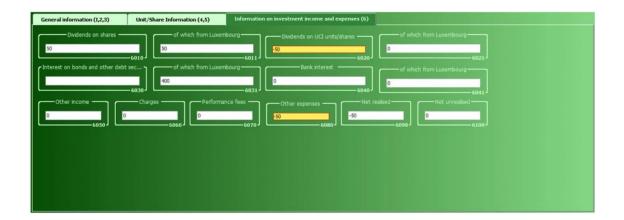

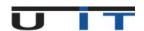

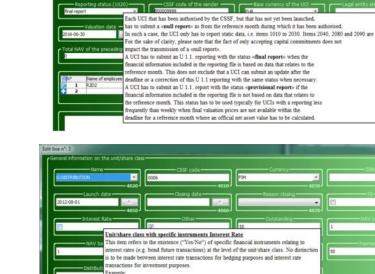

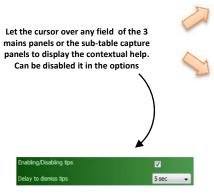

Help Menu

Interface Preference: various options to set in the preferences

Interface About window displays license information and support contact details

Example: A UCI A may create a unit/share class whose intention is to reduce/limit the impact of interes rate movements (e.g. target duration of 6 months) on its net asset value by using bond future contracts, whereby the costs and expenses incurred from the bond future transactions will only be borne by that units share class. For that specific unit-share class the "Unit/share class with specific assets - Interest Rate" field is to be flagged as "Yes".

Allow to enter user's own currency conversions Consolidation

Consolidation Set an extra location to save a copy of all generated reports

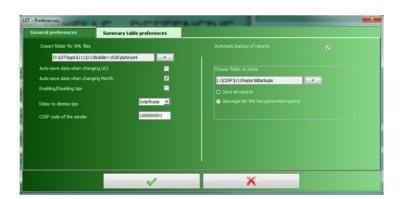

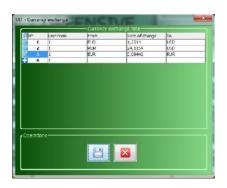

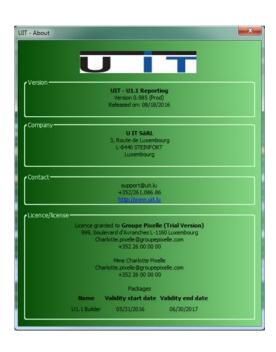

X

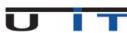